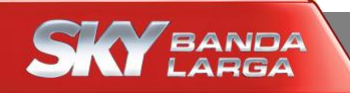

# **Configuração Wi-Fi**

# **Modem SKY**

**WNC (LR26-BRA-1)**

**Maio/2015**

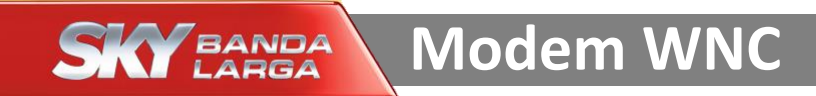

# Imagem do modem WNC

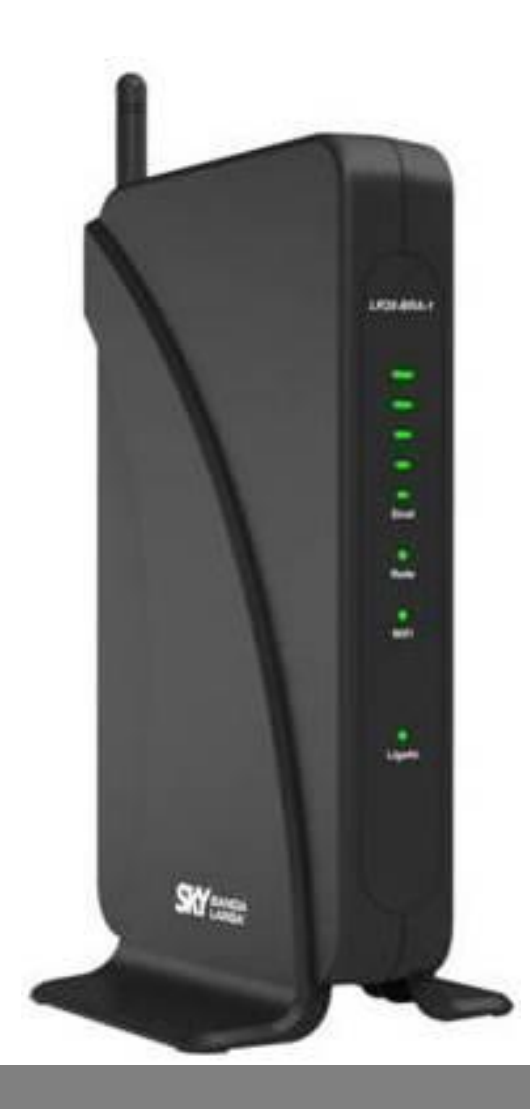

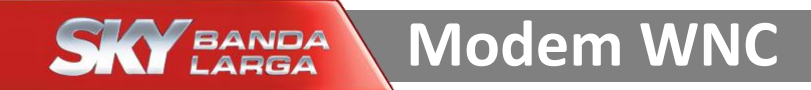

## Acesse o modem SKY por meio dos passos enumerados abaixo

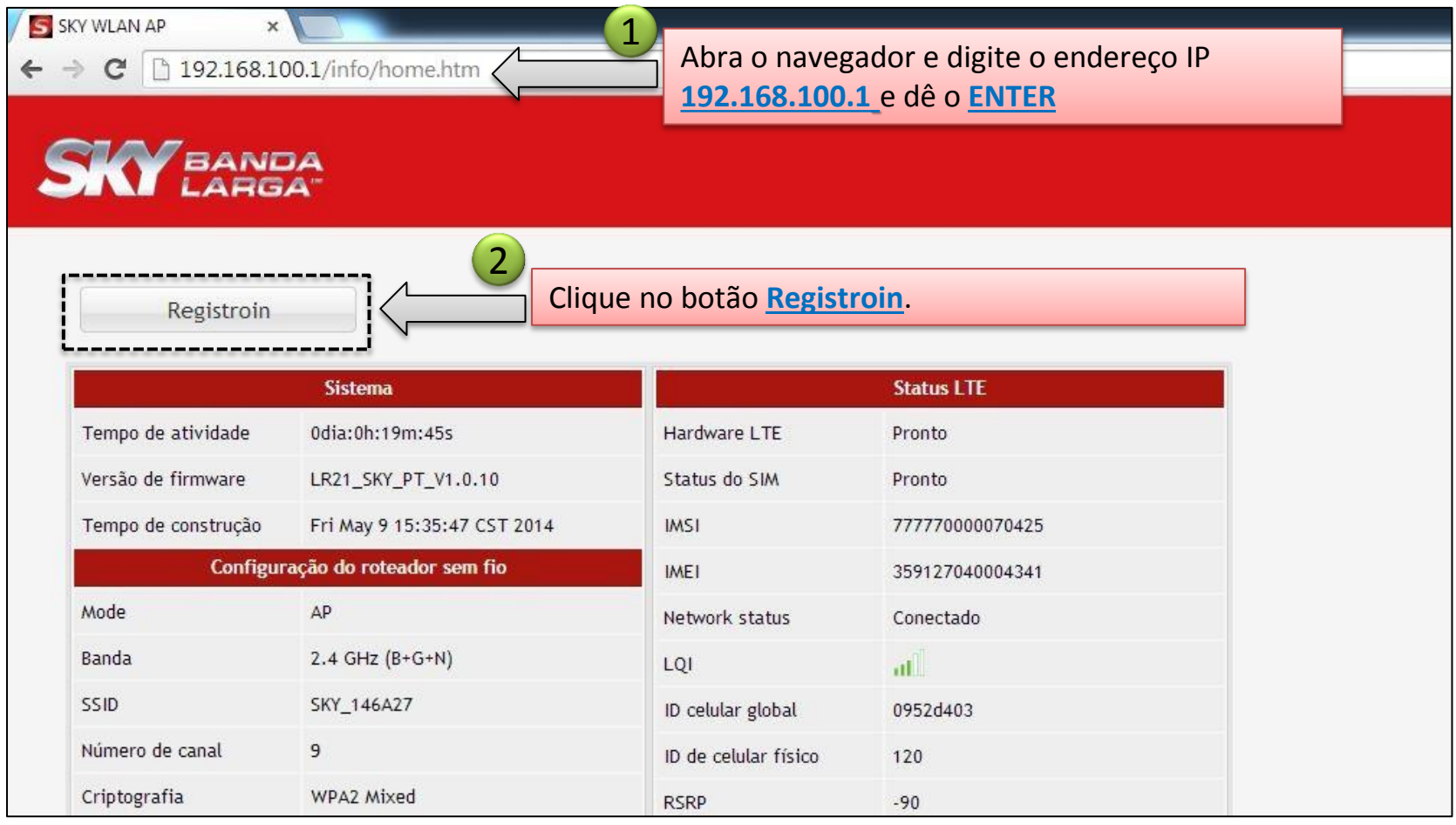

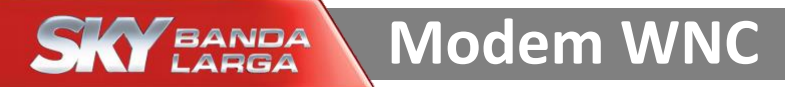

#### Acesse o modem SKY por meio dos passos enumerados abaixo

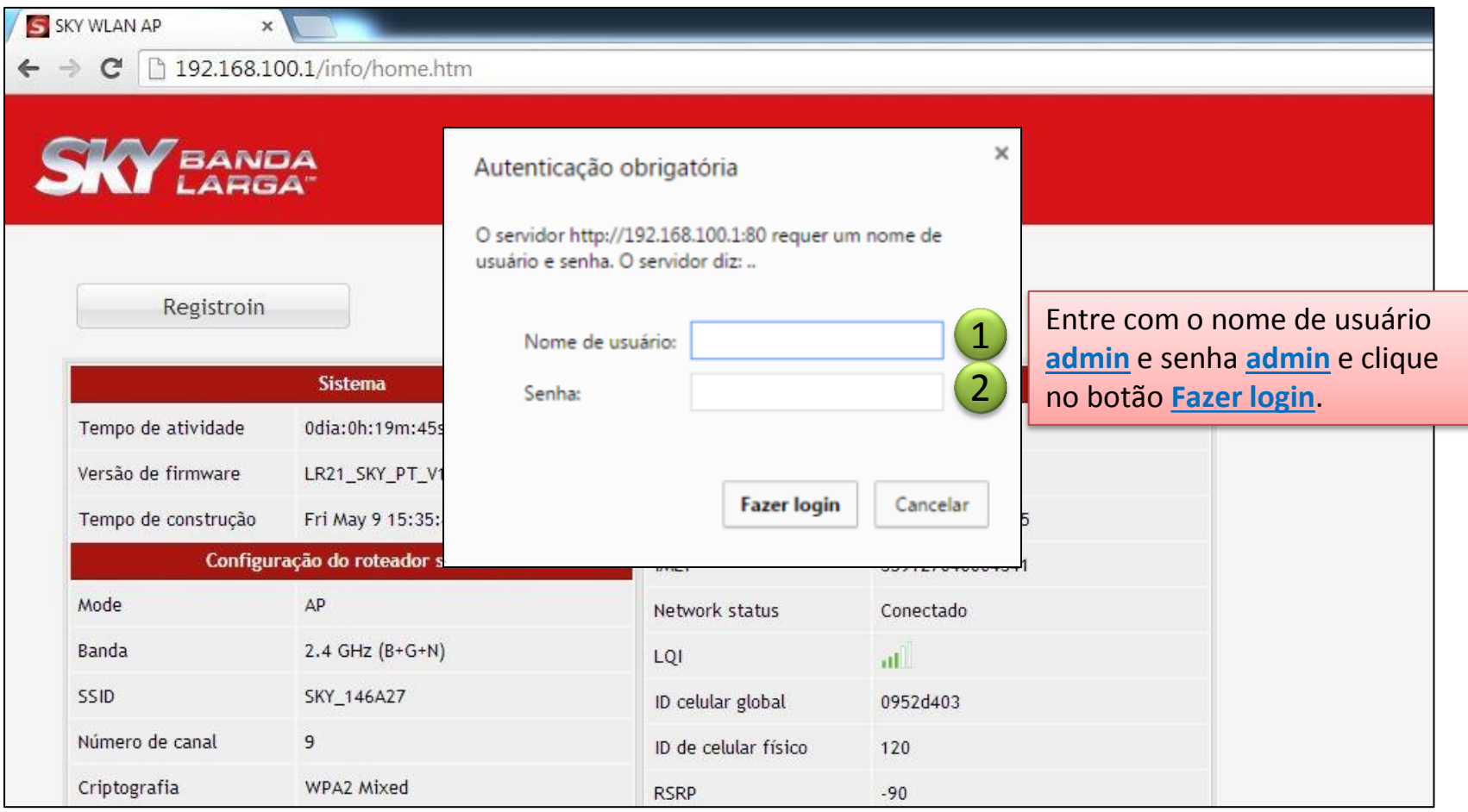

# Configuração do Wi-Fi

\* Siga os passos enumerados abaixo para alterar o nome da Rede Wi-Fi

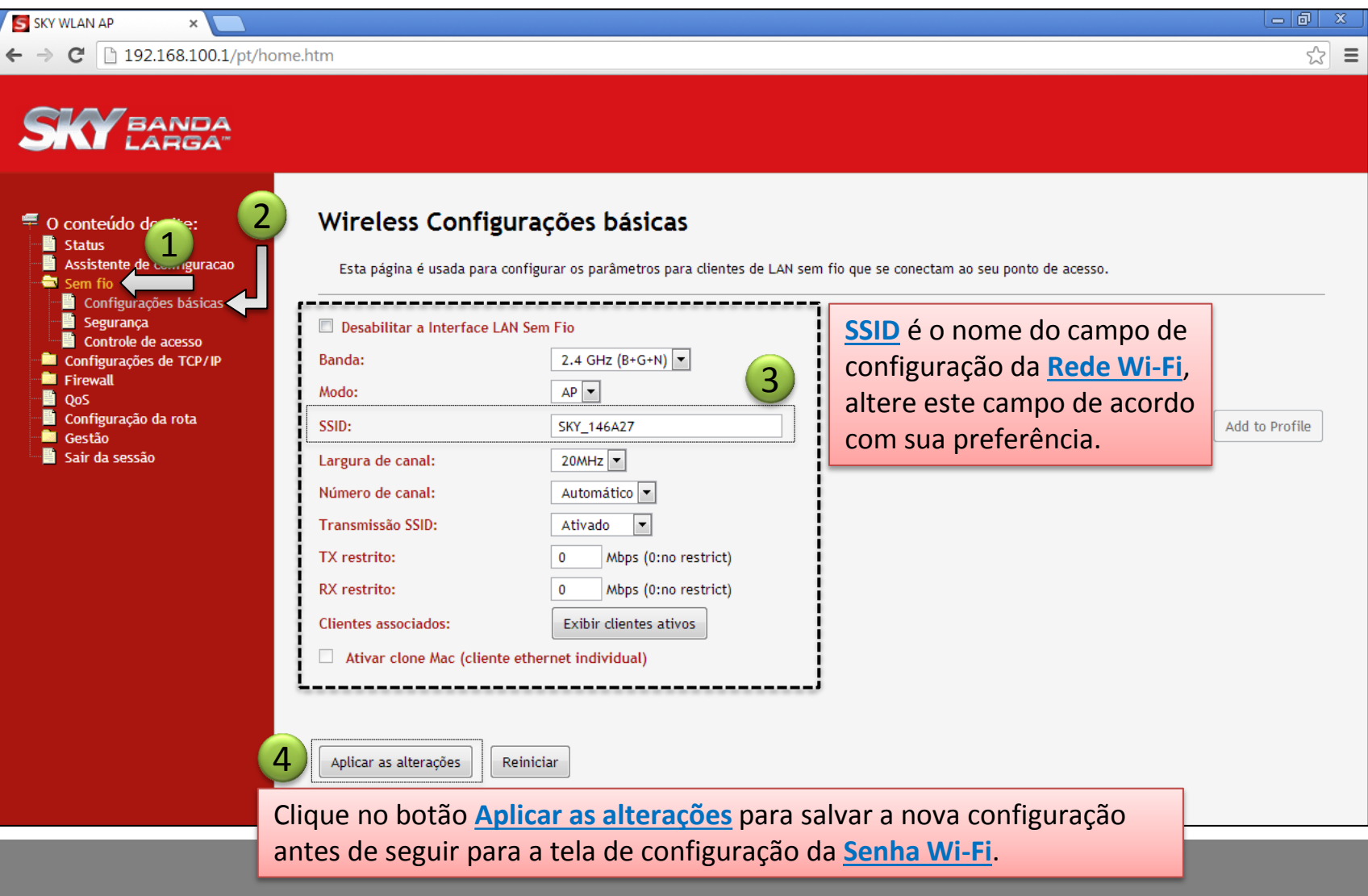

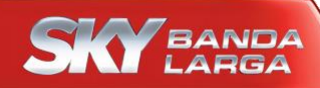

# **Modem WNC**

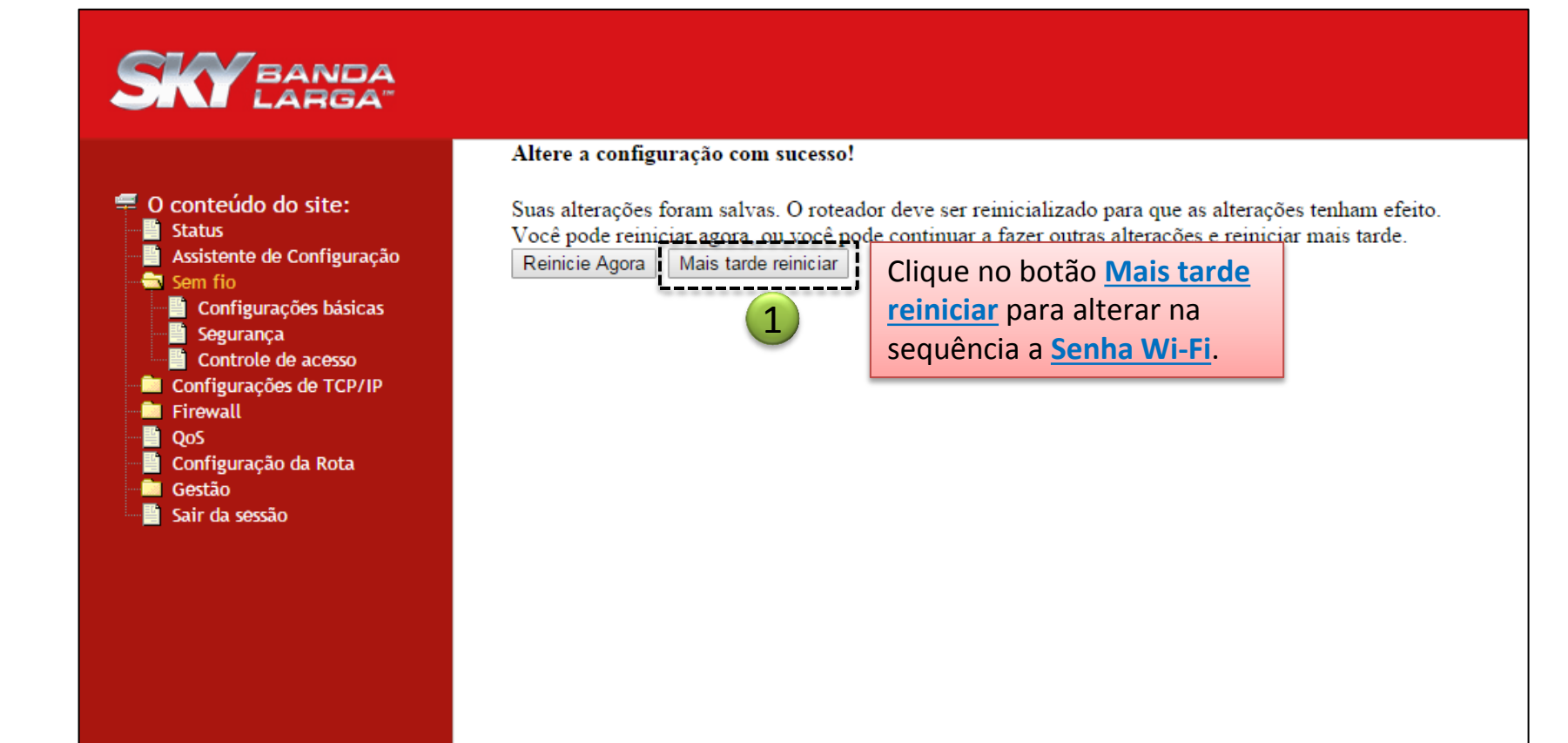

# Configuração do Wi-Fi

## \* Siga os passos enumerados abaixo para alterar a Senha Wi-Fi

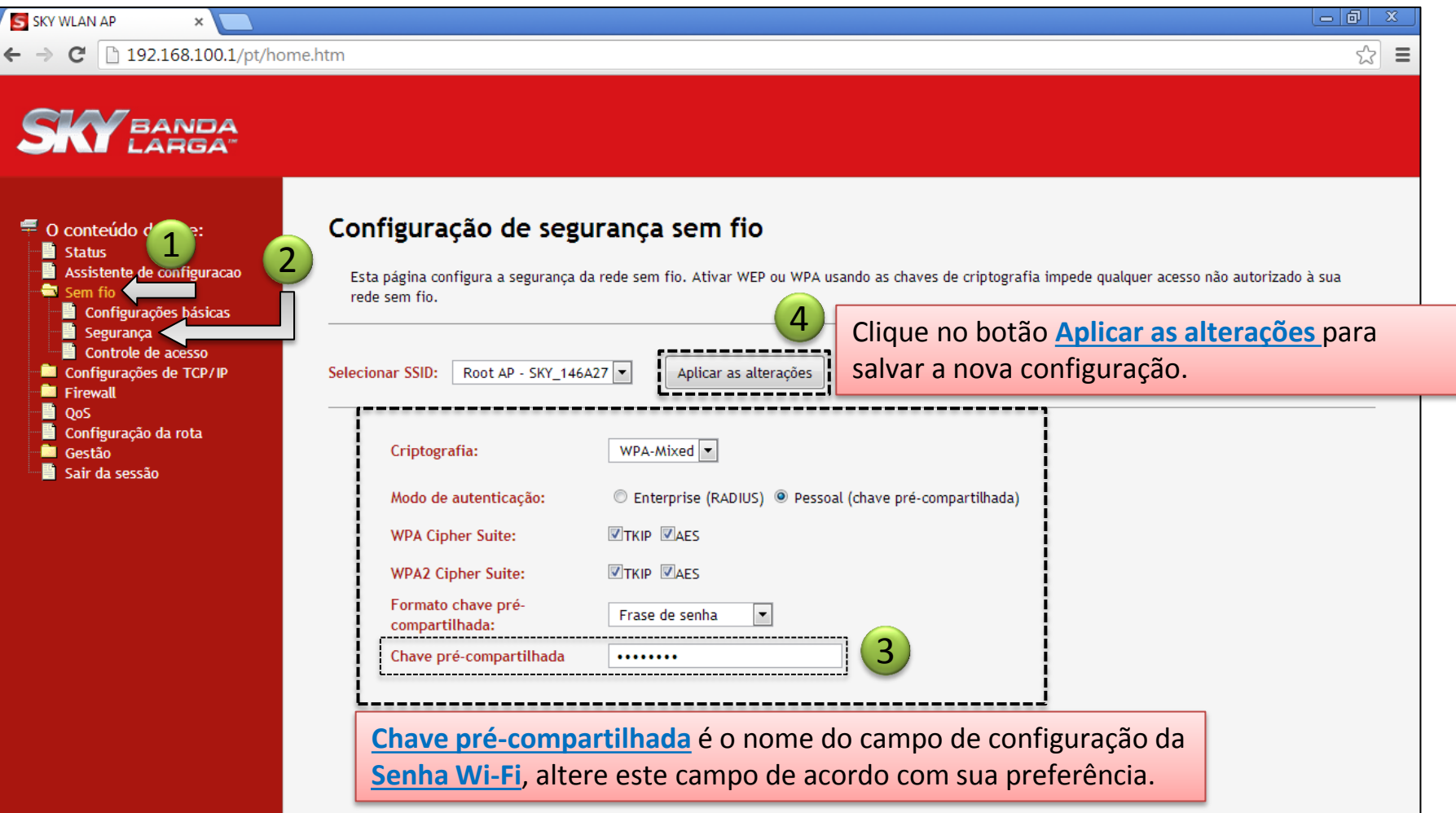

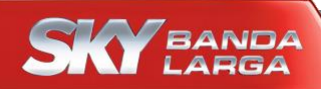

# **Modem WNC**

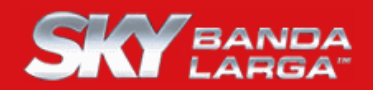

■ O conteúdo do site: **圖 Status** - assistente de Configuração Sem fio ⊪ Configurações básicas **■ Segurança** Controle de acesso **Configurações de TCP/IP E** Firewall **图 OoS** - □ Configuração da Rota **B** Gestão Sair da sessão

#### Altere a configuração com sucesso!

Suas alterações foram salvas. O roteador deve ser reinicializado para que as alterações tenham efeito. Você node reiniciar agora, ou você pode continuar a fazer outras alterações e reiniciar mais tarde. Reinicie Agora | Mais tarde reiniciar

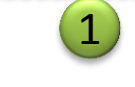

Clique no botão **Reiniciar Agora** e aguarde a próxima tela.

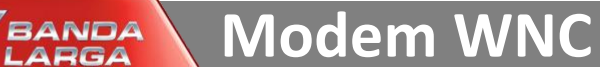

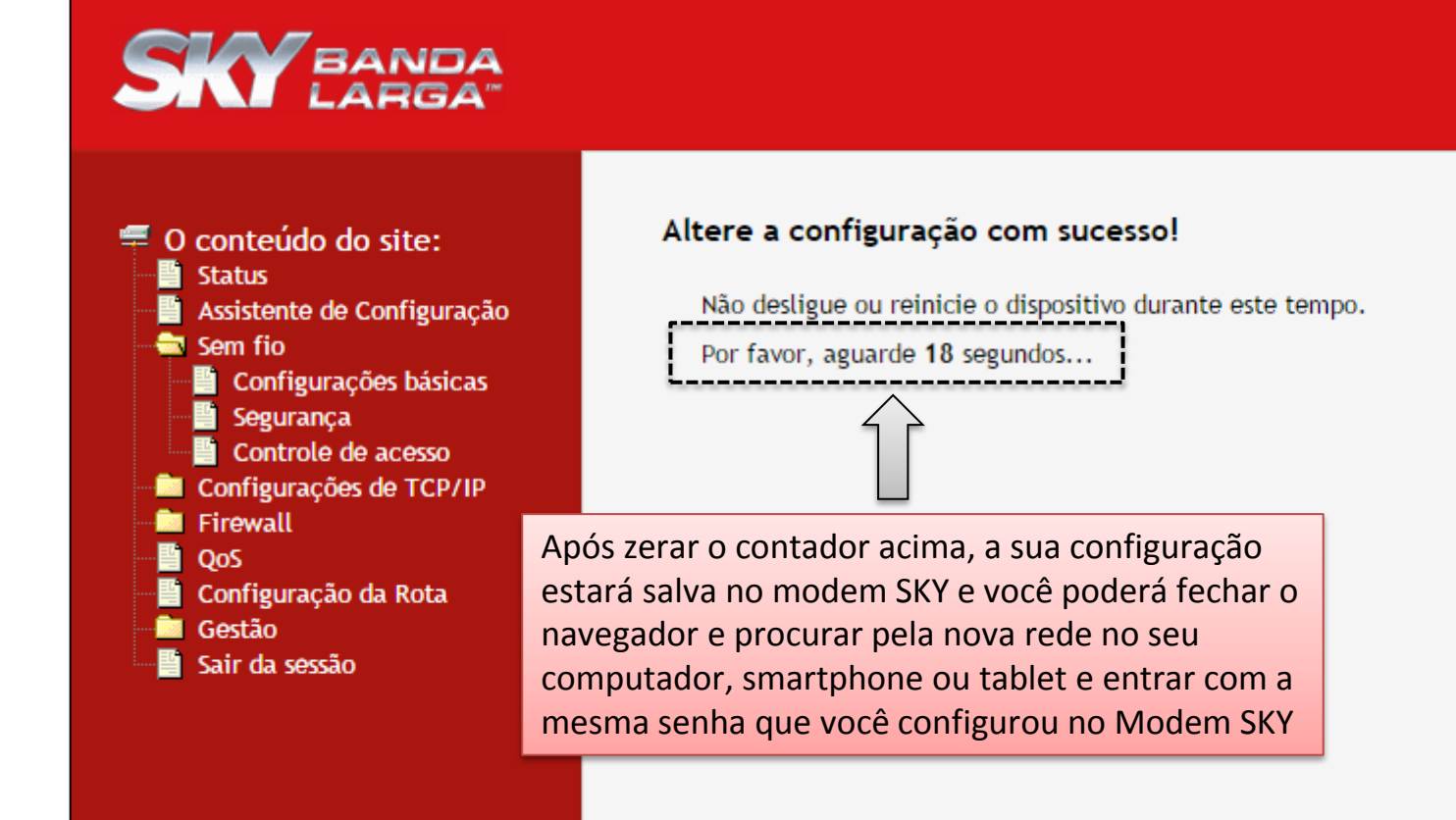